## **Standout Property Manager**

# **Agency Express Automated Advertising Boards**

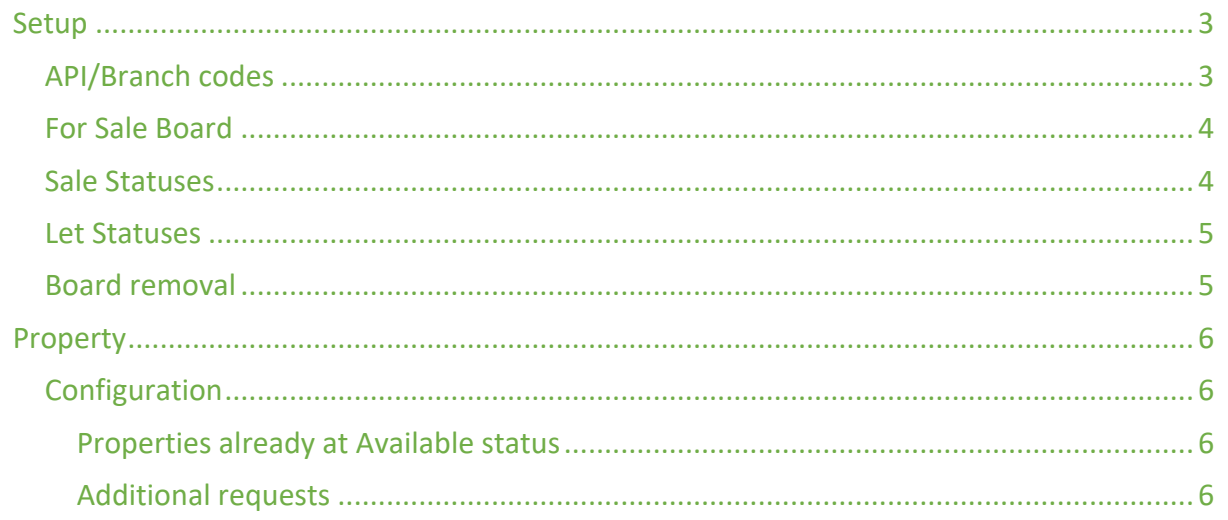

Agency Express – Automated Advertising Boards

Standout has the ability of automating board requests by two methods – email and now – Agency Express.

If you are not a customer of Agency Express (https://www.agencyexpress.co.uk/) you will first need to sign up with them. Once a customer you can get your API code and branch code. Once you have these codes, you can then configure Standout.

#### Setup

Open Administration, then branch, edit the branch/branches, then select Advertising board request to add your API and branch codes

#### API/Branch codes

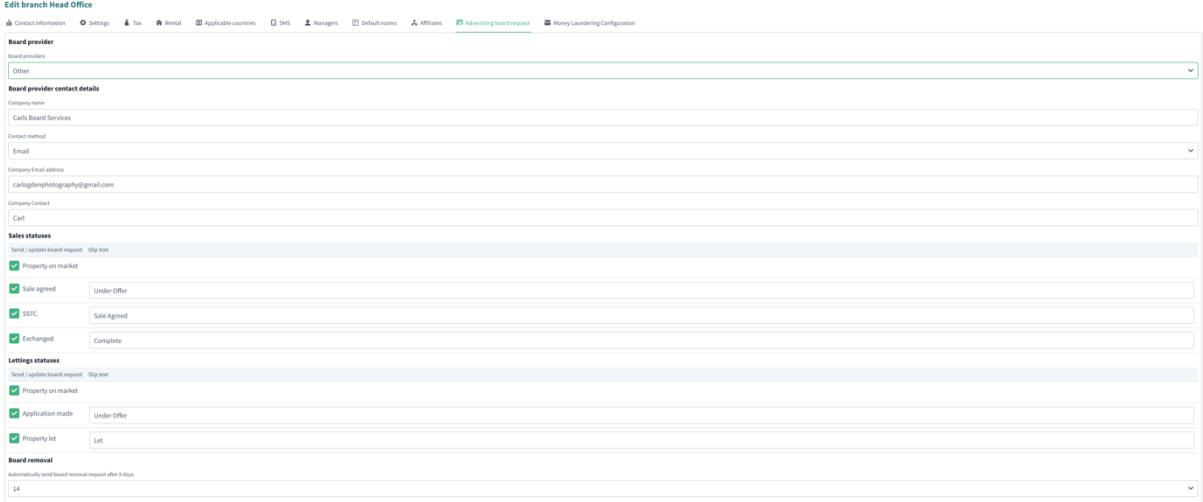

From the dropdown "Board Providers" and change from Other (email) to Agency Express.

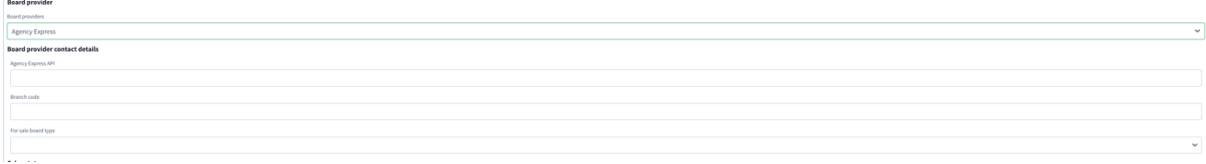

Enter your Agency Express API code Enter your Branch code

NOTE: At this point, you cannot choose any of the For Sales boards – you MUST Save your branch for this to then obtain your board choices.

#### For Sale Board

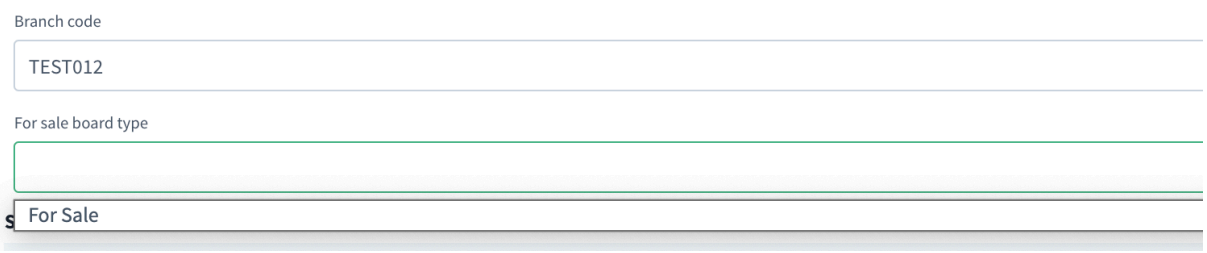

Agency Express offer various For Sale board options, these will be shown here for you to select.

#### Sale Statuses

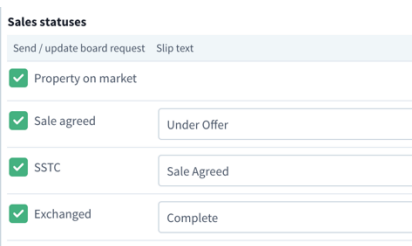

By default, all these options are not ticked or hold information, for documentation purposes, all are selected and slips entered.

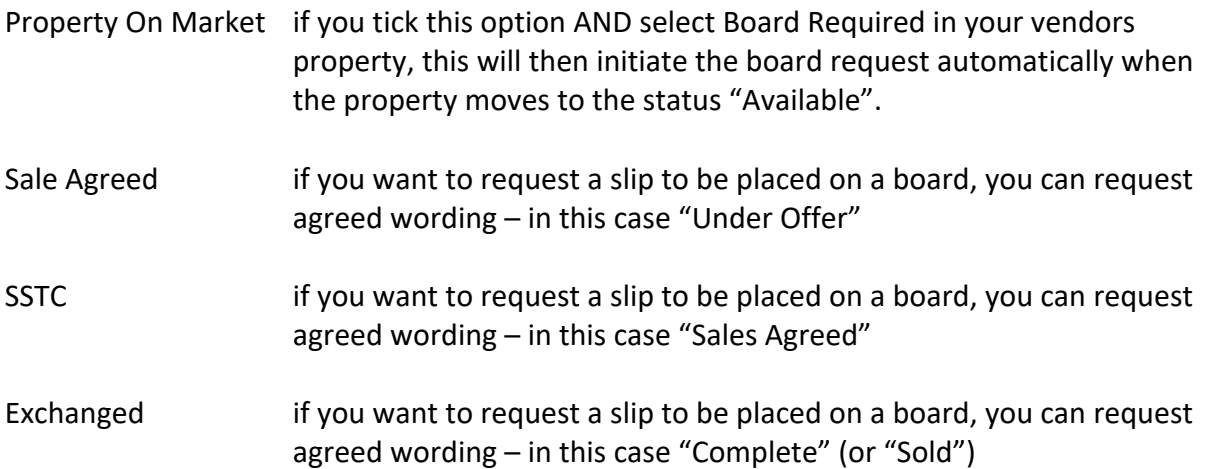

#### Let Statuses

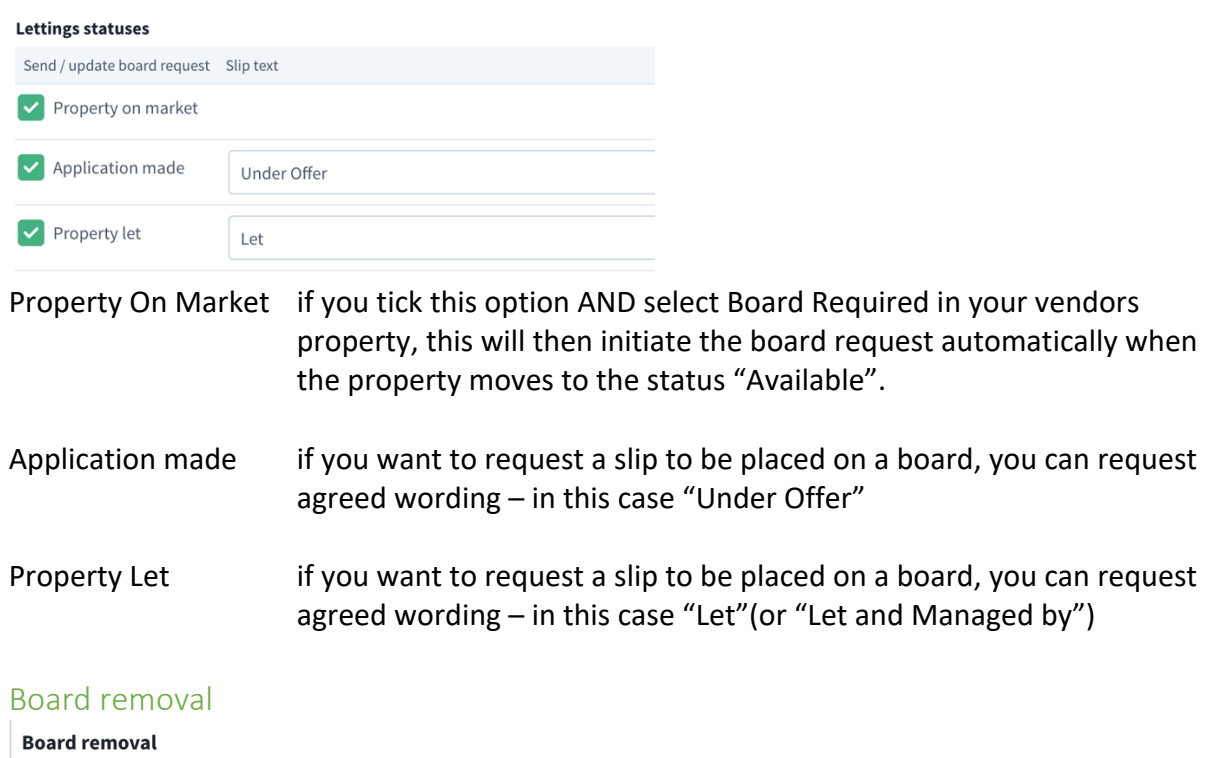

Automatically send board removal request after X days  $14$ 

Removal days select between 1-40 for an automated remove request to be sent from Standout to Agency Express once a property moves to "Completed" status

### Property

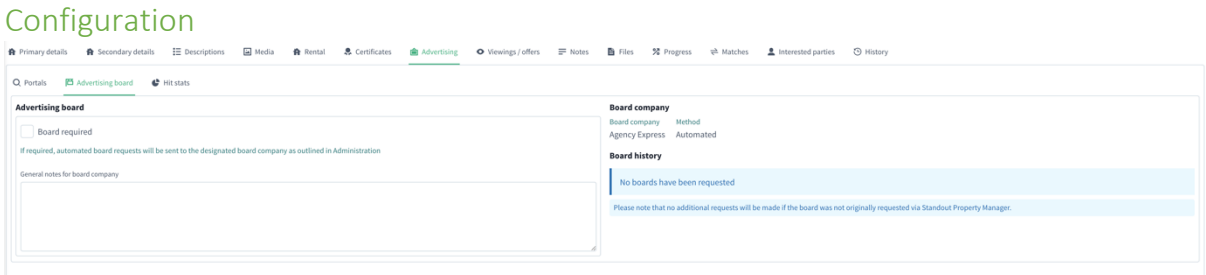

Once you've created the initial property and saved it. Choose Advertising and then Advertising board. You'll notice on the right that Agency Express has been populated and the board history should show no events.

Tick the Board required and enter any special requests that are to be relayed to the board erector.

Once your property is on the market and Available, Standout will send a request to Agency Express for them to erect a board for this property.

#### Properties already at Available status

If you sign up to Agency Express and already have properties available, you have the ability to manually request a board. A button to allow this will only appear when a property is "Available" AND a property has no board history.

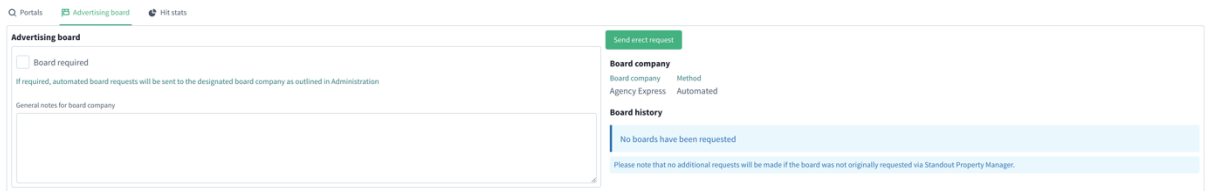

Press the Request erect board, the property details and any special requests will be sent to Agency Express and the results will be shown immediately

#### Additional requests

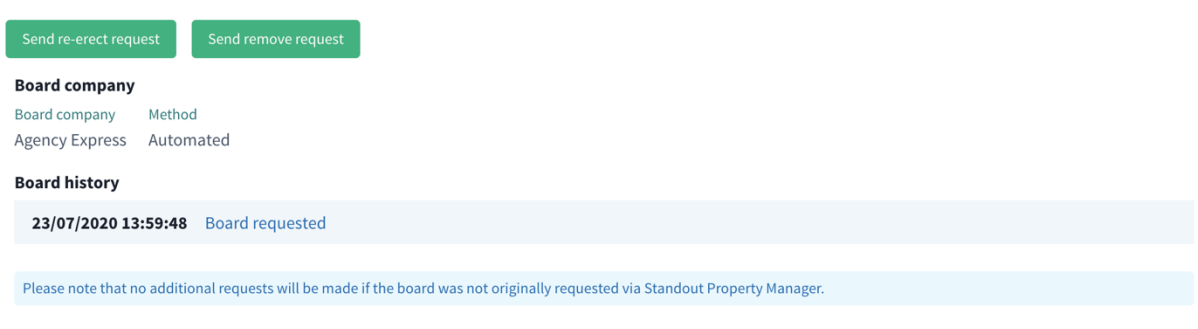

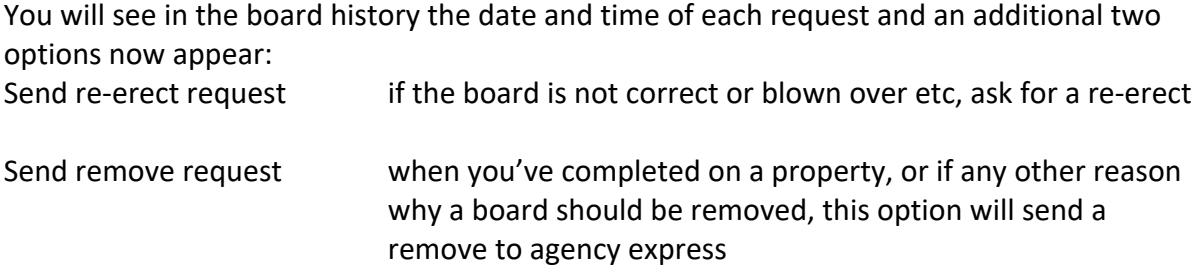

Automatic updates will occur at the stages you've chosen in the administration configuration page and at each stage, when Agency Express has been contacted, the Board History tab should show you what has been sent.